## Introduction to MS Dynamics NAV XXVII. **(Production)**

Ing.J.Skorkovský,CSc. MASARYK UNIVERSITY BRNO, Czech Republic Faculty of economics and business administration Department of corporate economy

### Production -basics

- **What to produce –BOM (Bill of Material)**
	- A BOM is a listing of all the subassemblies, intermediates, parts and raw materials that go into a parent item.
	- **Statuses** : New, Under Development, Certified and Closed (archived)
	- Production BOMs manage the material requirement of production exclusively.
	- Production BOMs may consist of several levels. You can use up to **50 levels**.

## BOM

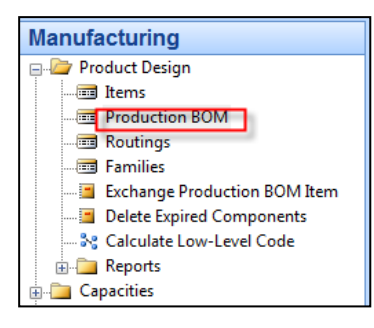

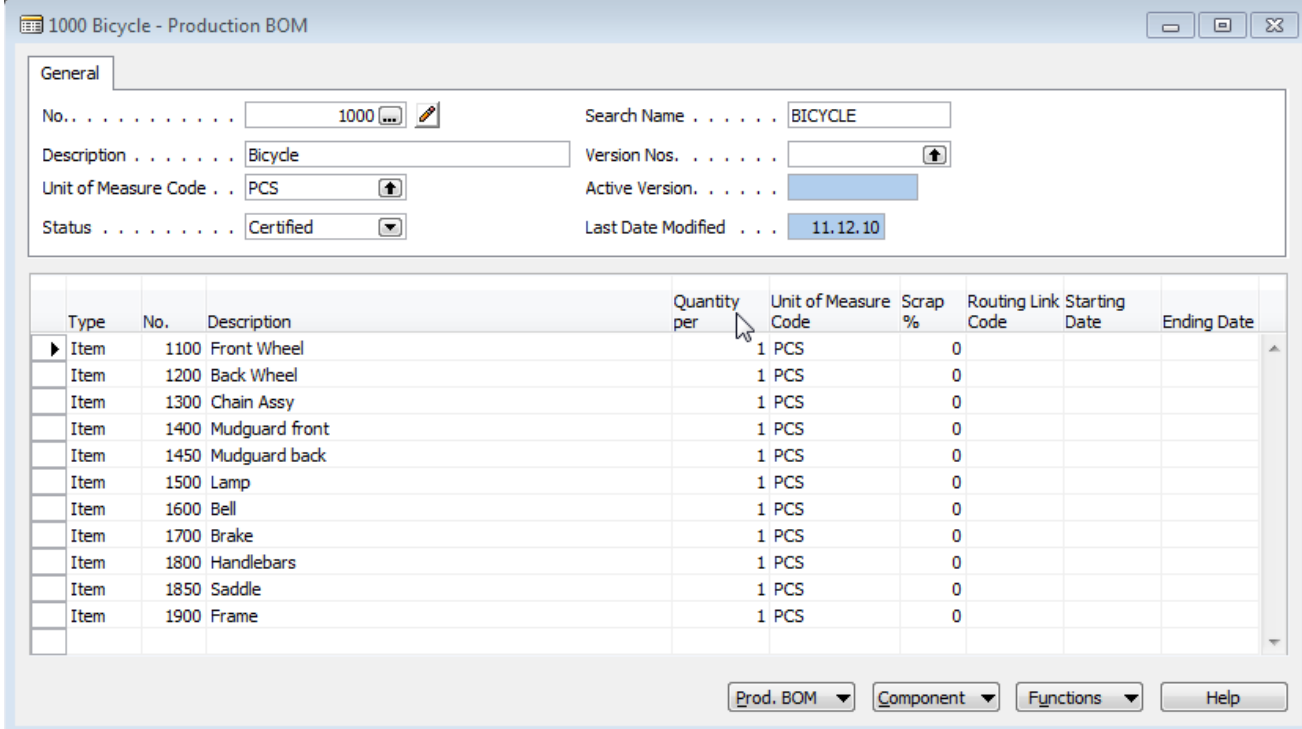

## Production -basics

### • **What resources will be used**

### – **Machine Centers**

- Machines
- Workers (only MC)
- Costs
- Load
- Statistics
- Absence
- Load
- Sent-Ahead Quantity (only MC)
- **Capacity**
	- In general, the capacity is the amount of work that can be done in a specified time period. The capacity of a machine center indicates how many machines or persons are working at the same time. For example, if the capacity is two, it means that twice as much work can be done at the same time
- **Efficiency**
	- Efficiency measures the output of a machine center relative to the standard output expected. If you enter 100, it means that the machine center will have an actual output that is the same as the standard output

## Machine Centers (MC)

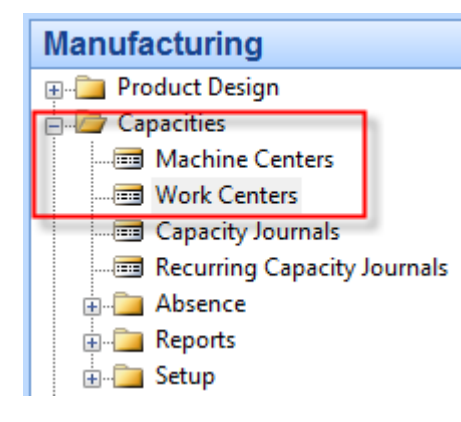

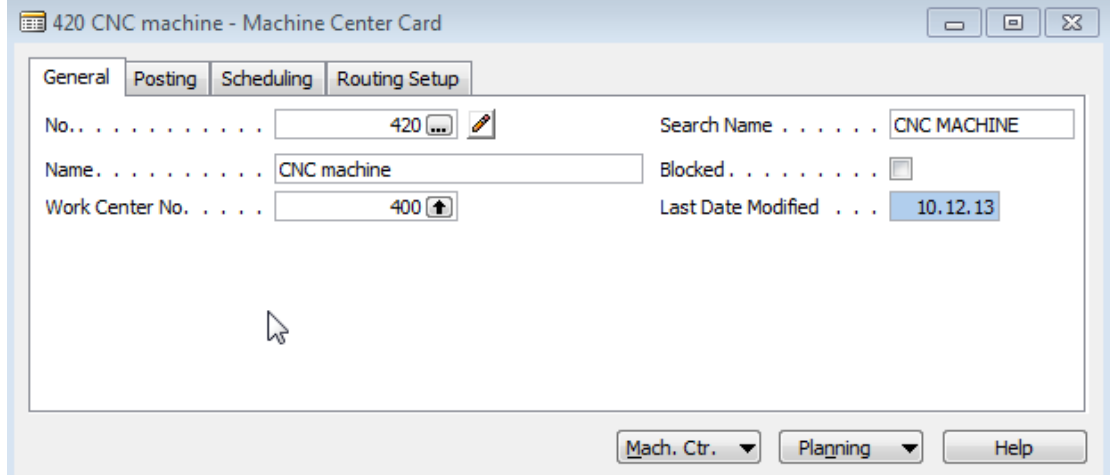

### Production -basics

### • **What resources will be used**

### – **Work Centers**

- Related machines (group of machines)
- Capacity
- Efficiency
- Costs
- Load
- Statistics
- Absence
- **Shop calendar (not in MC)**
- **Alternate Work Centre (not in MC)**
- **Unit of Measure Code (not in MC)**

### Work Centers (WC)

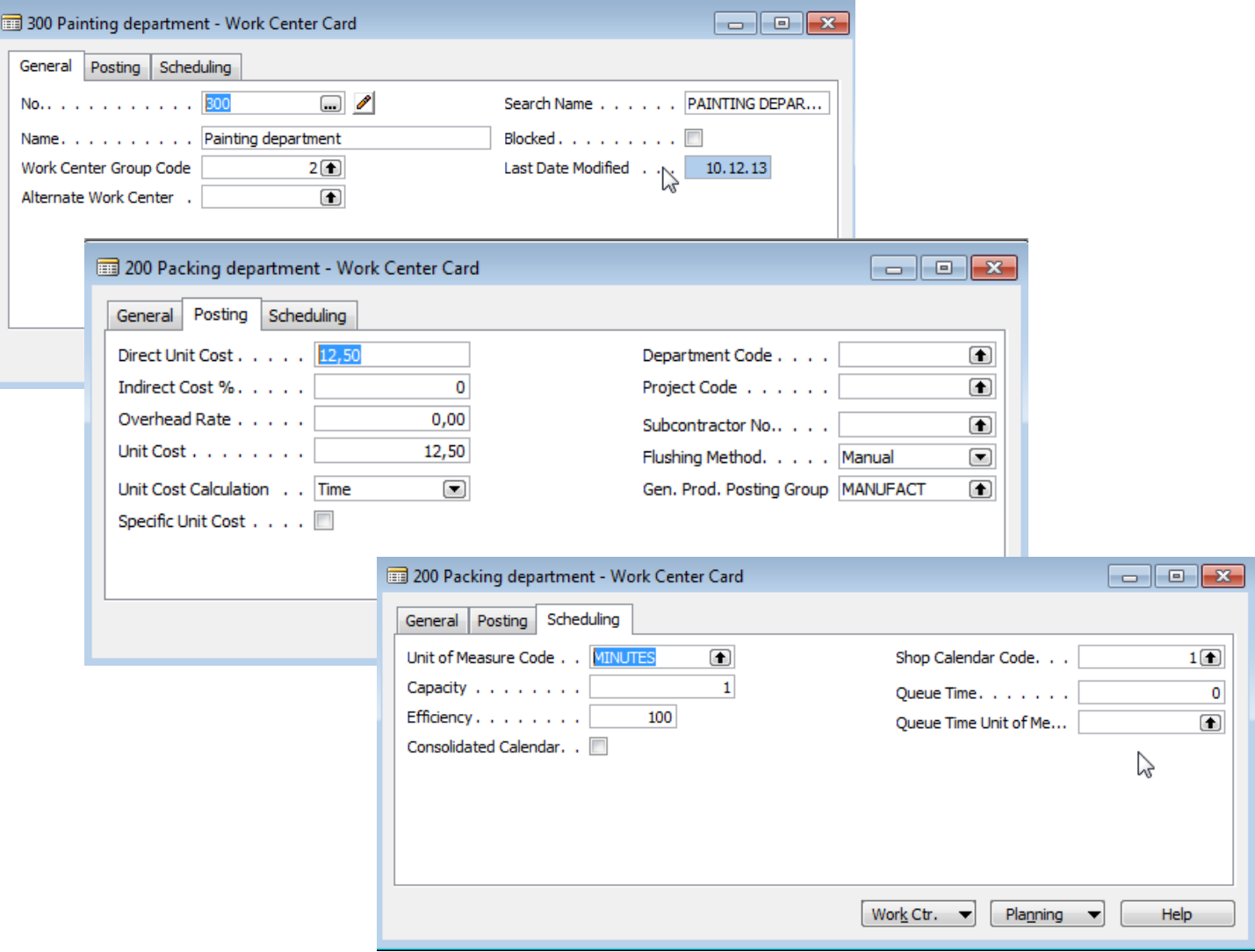

## Production -basics

### • **How the final product will be produces**

### – **Routing**

- Statuses (similar to BOM)
- Serial and Parallel operations mode
- Operations
- Setup and production times
- Waiting and Move times
- Send-Ahead Quantity
- Scrap calculation
- Standard Task Codes

### Routing

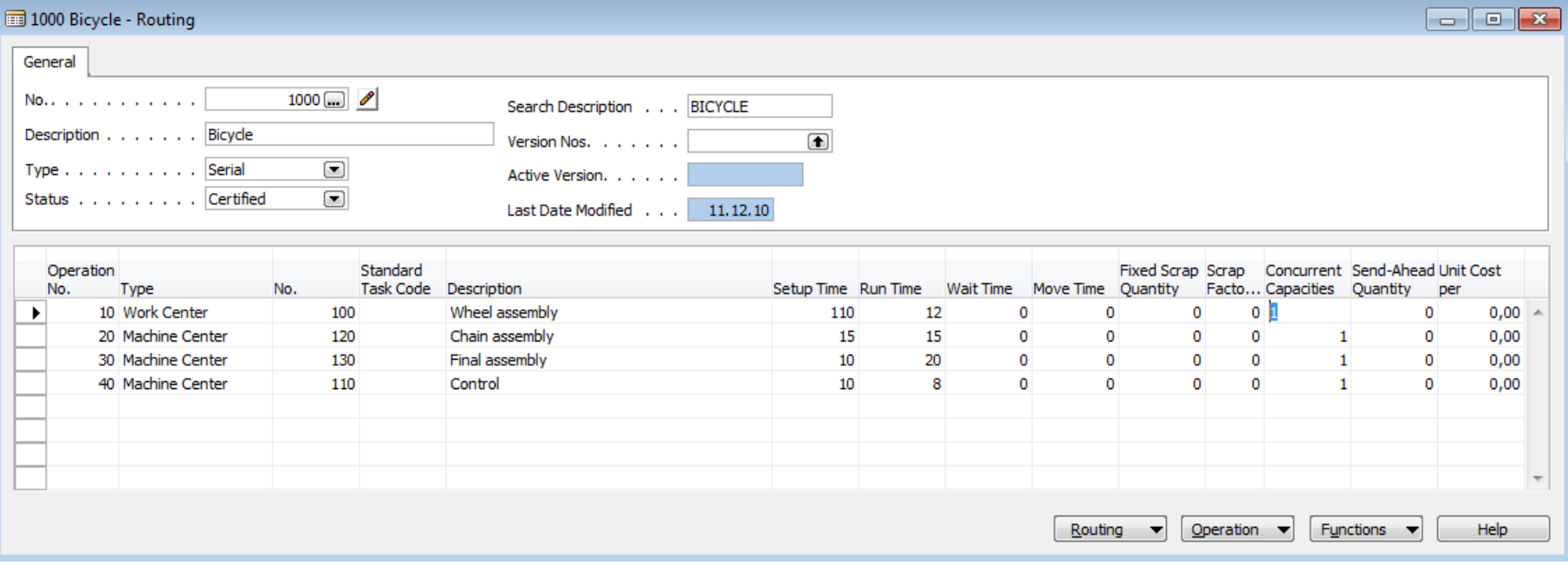

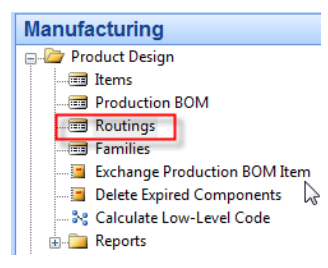

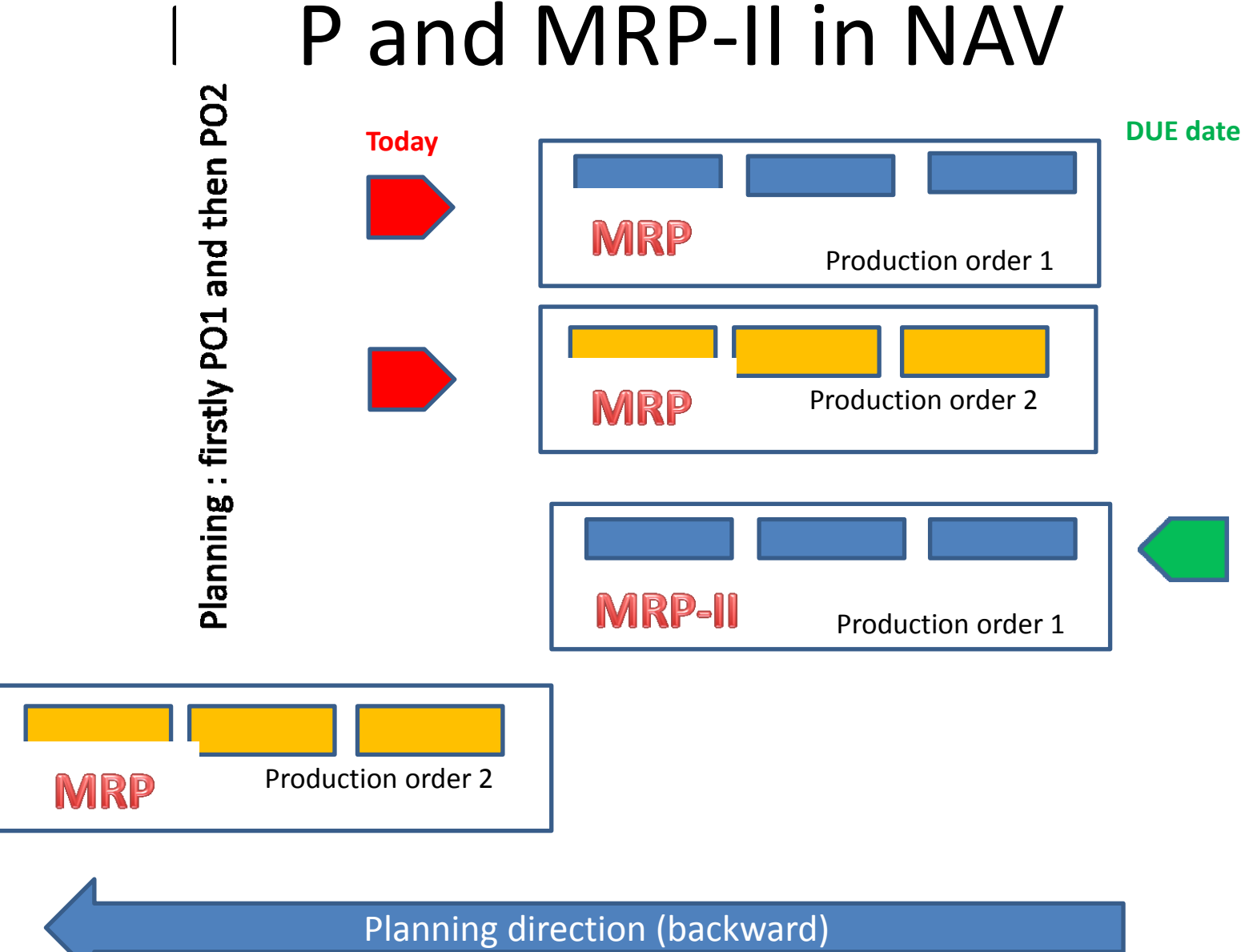

### Production Order (manually created)

### **Manufacturing**

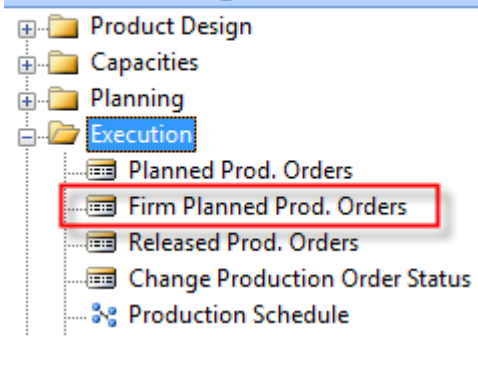

F3, Enter, Item, F6->1150->Quantity=100->Function-> ->Refresh->Backward->Ticked (lines, routings and components)

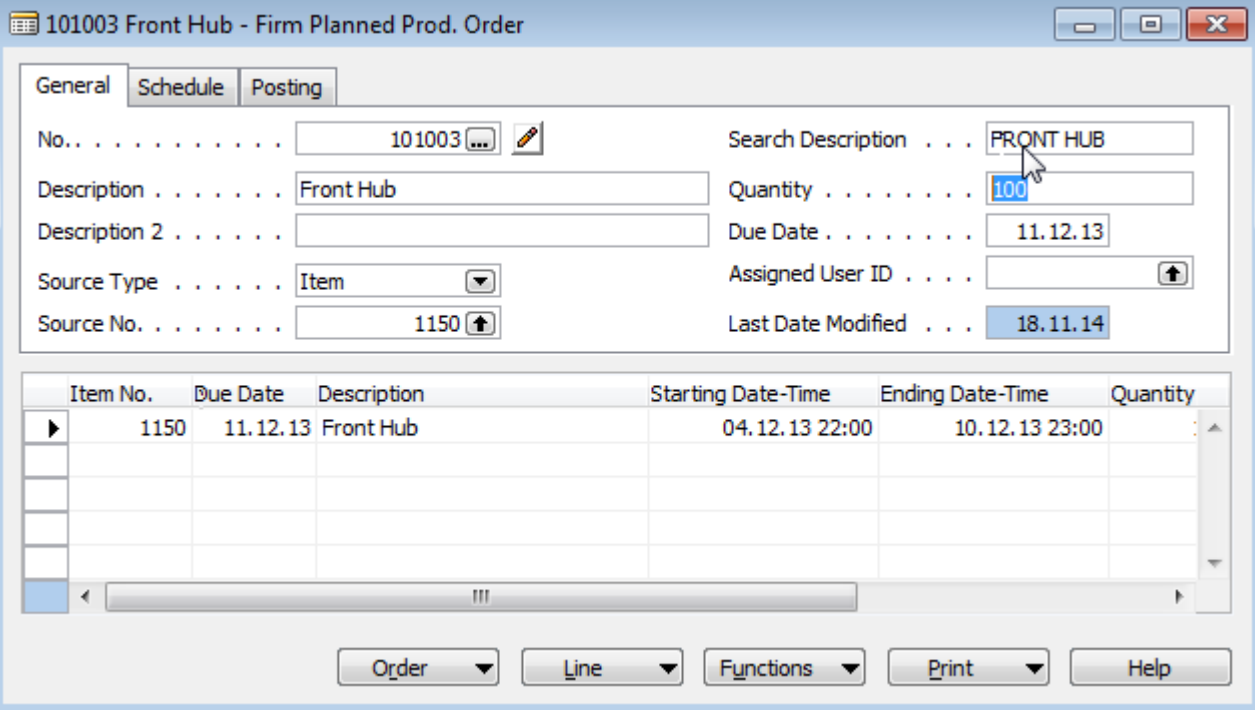

### Components from PO

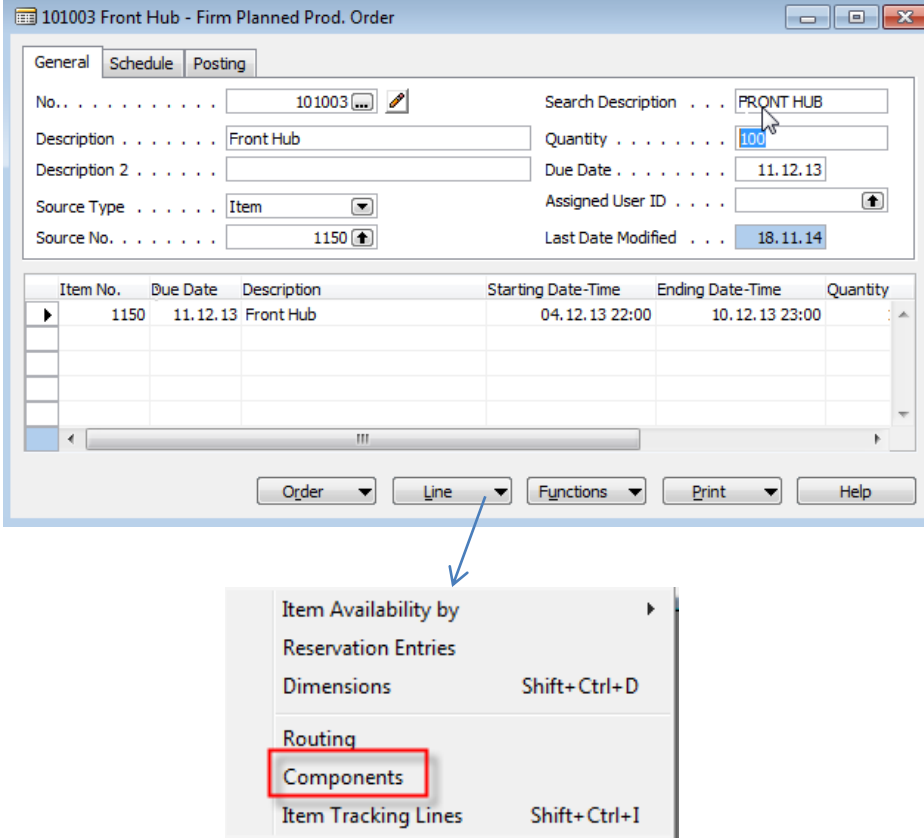

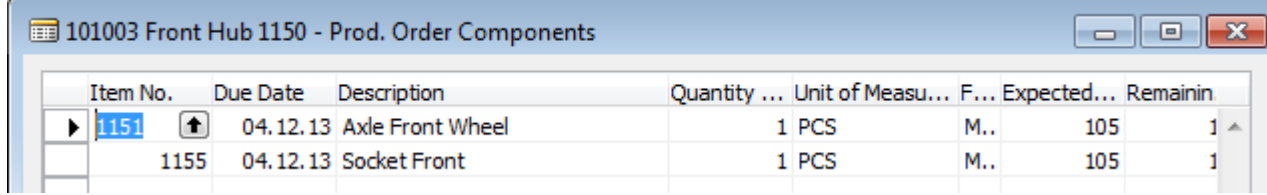

## Routing from PO

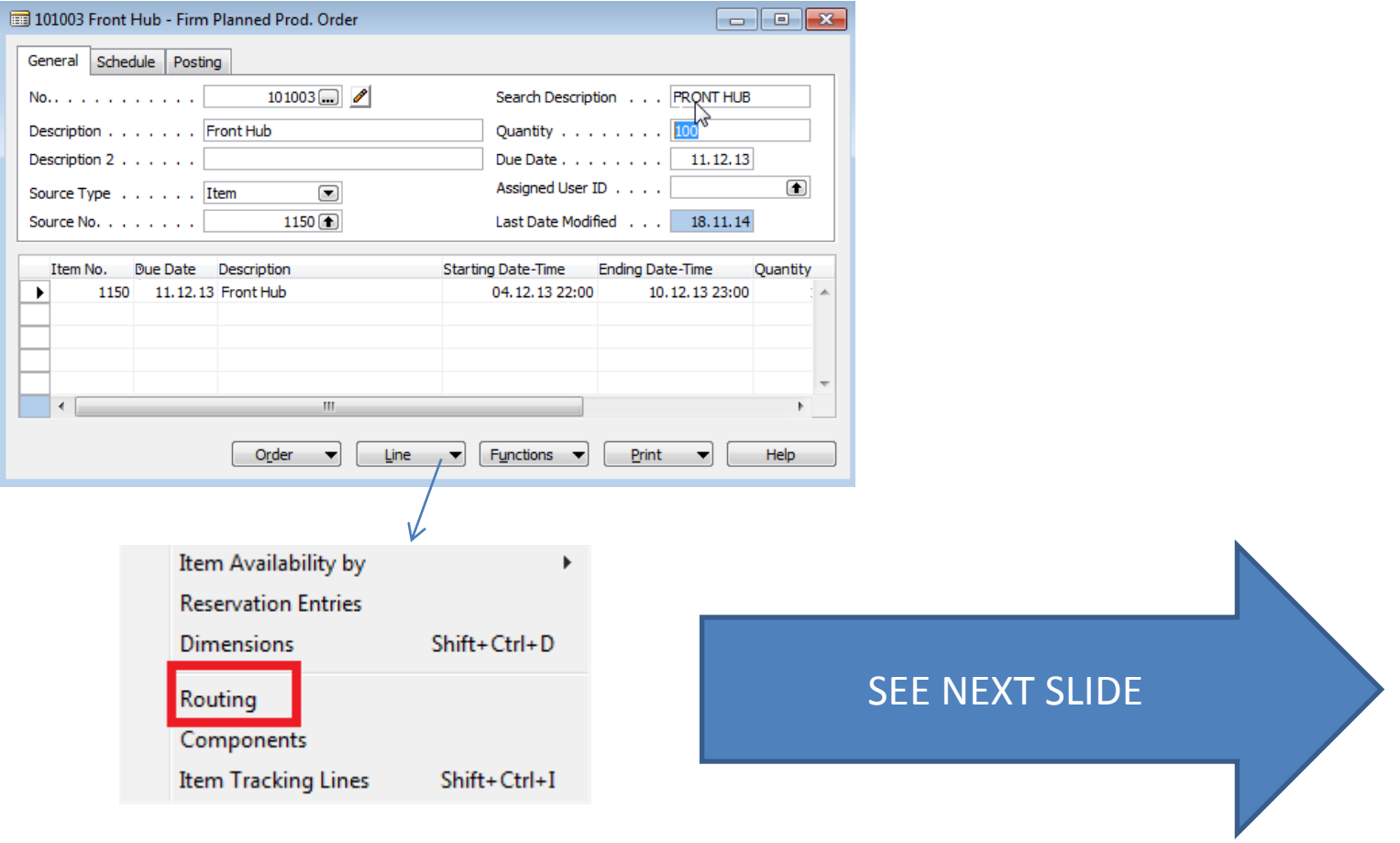

# Routing

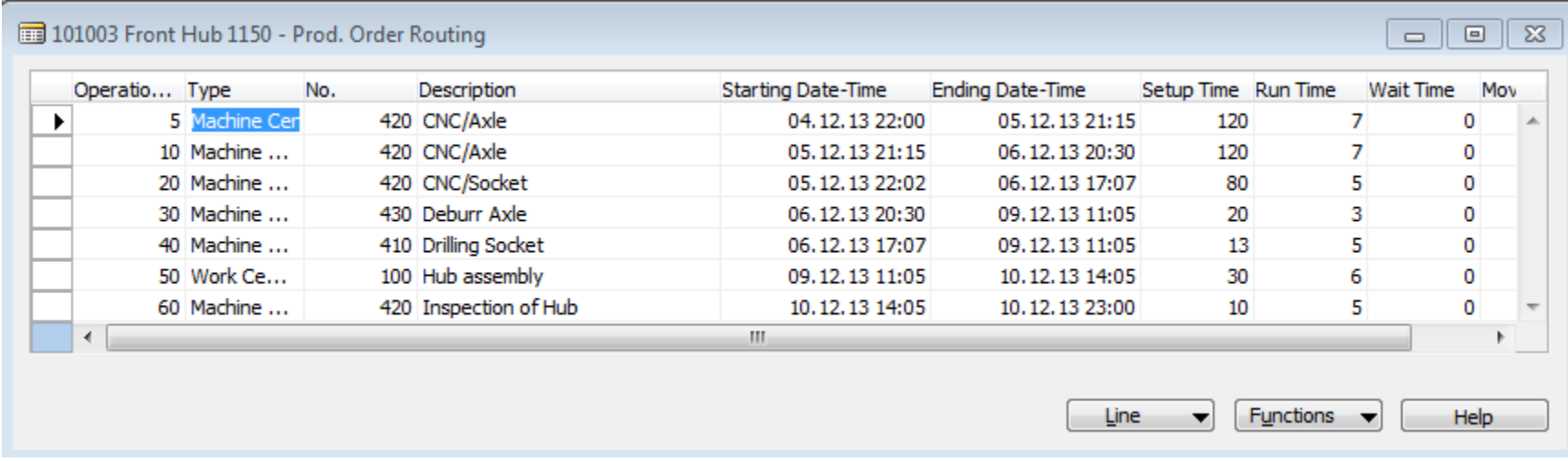

### Statistics from PO

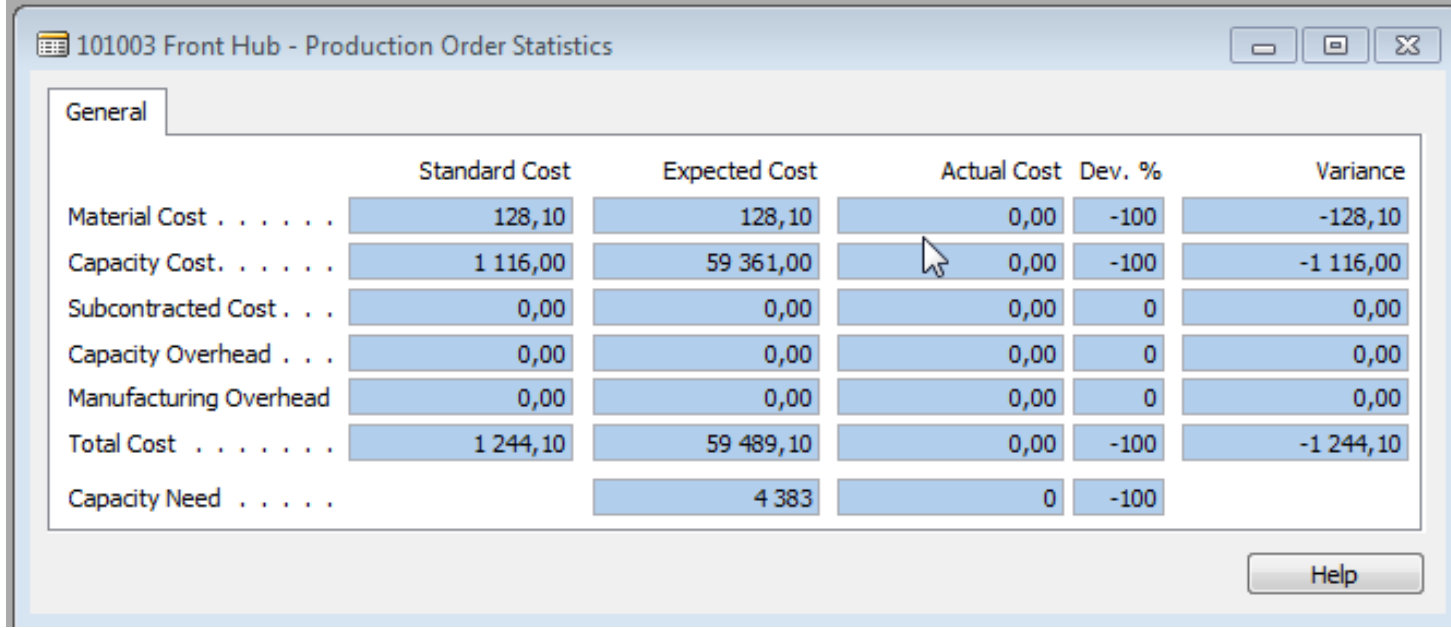

### Status change

• PO button Function ->Change unit status ->Released

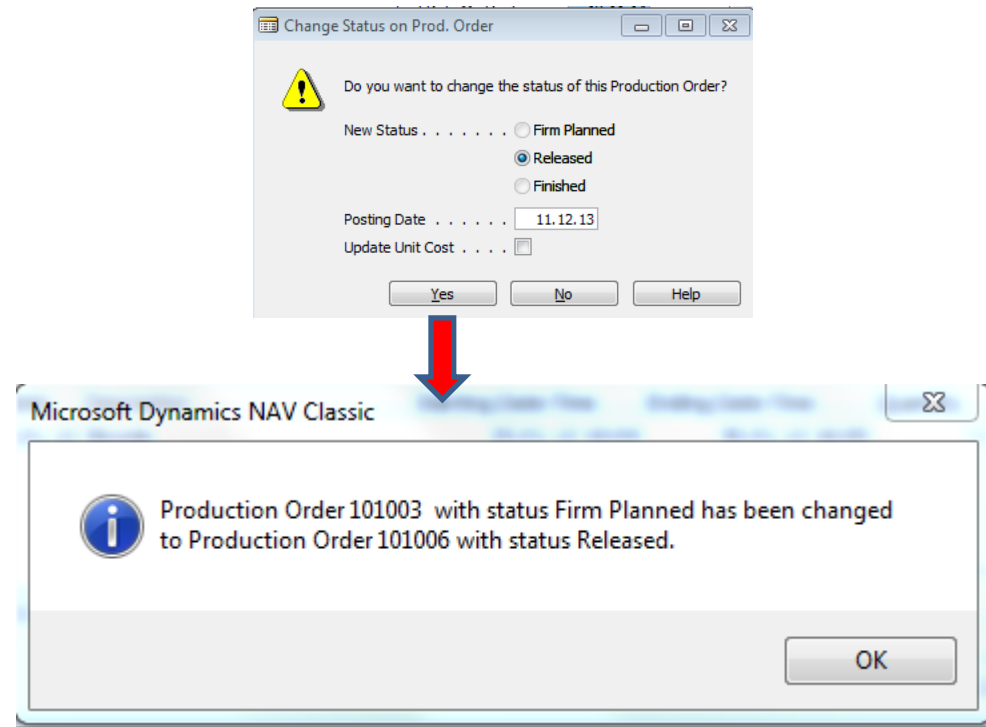

New Released PO has the same structure like Firmed Planned PO !!!

## Consumption from Released PO

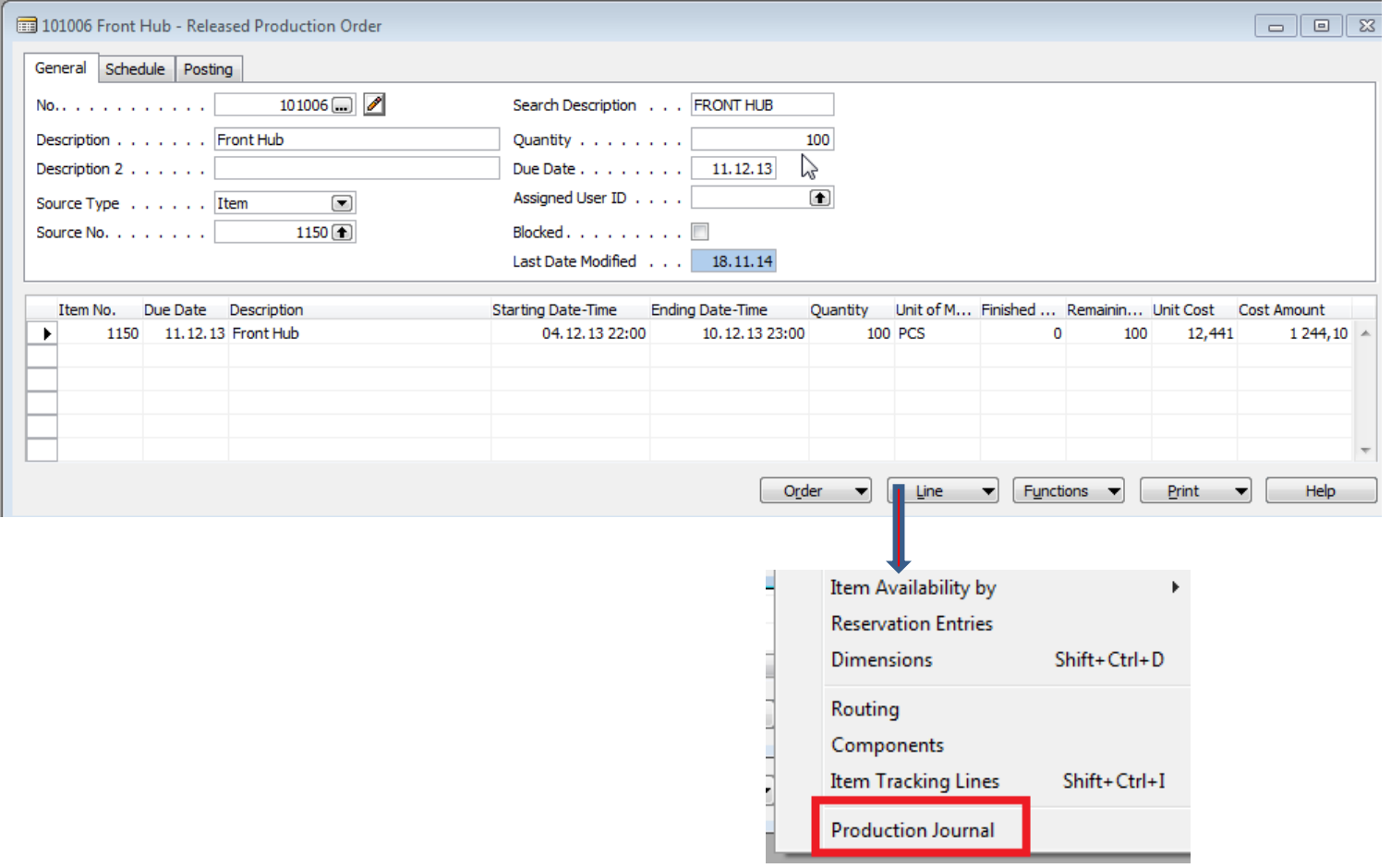

### Production Journal I.

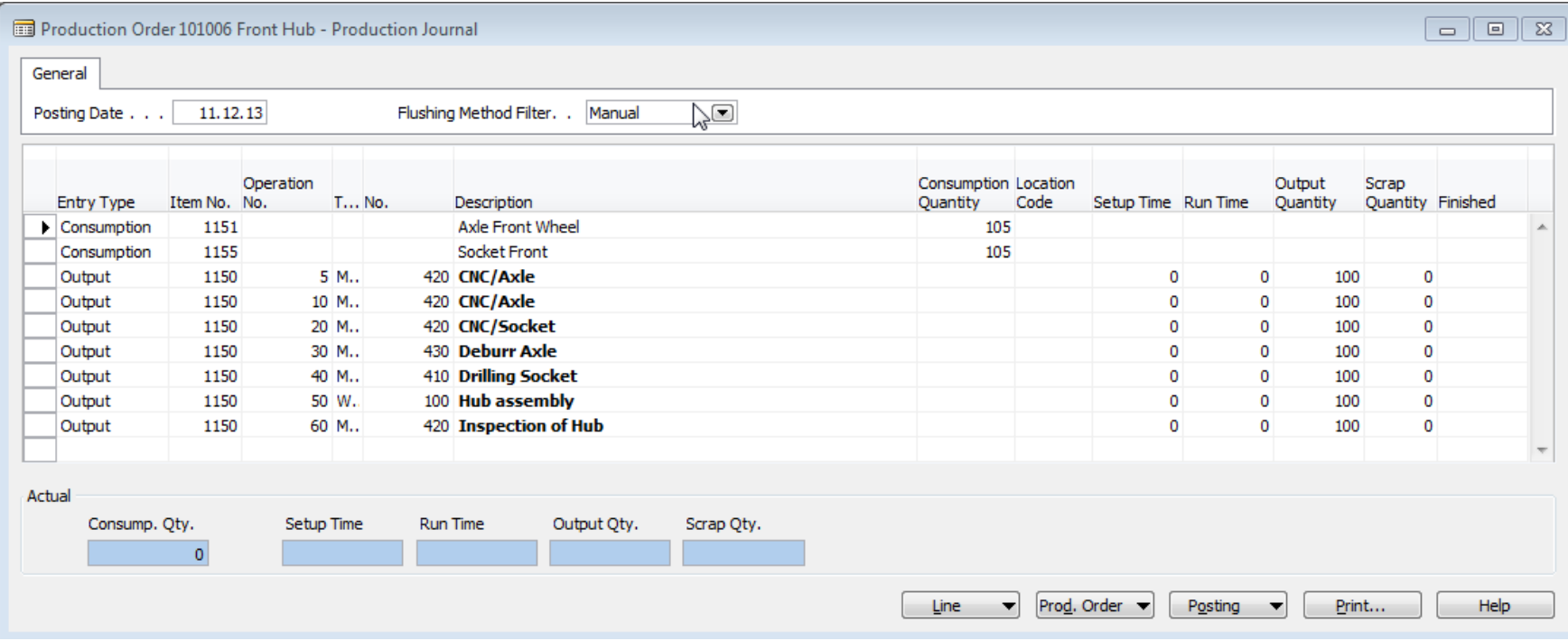

You have to enter Setup times and real Run times for every lines

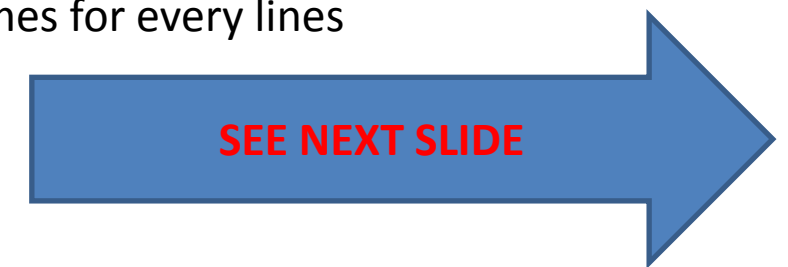

### Production Journal II.

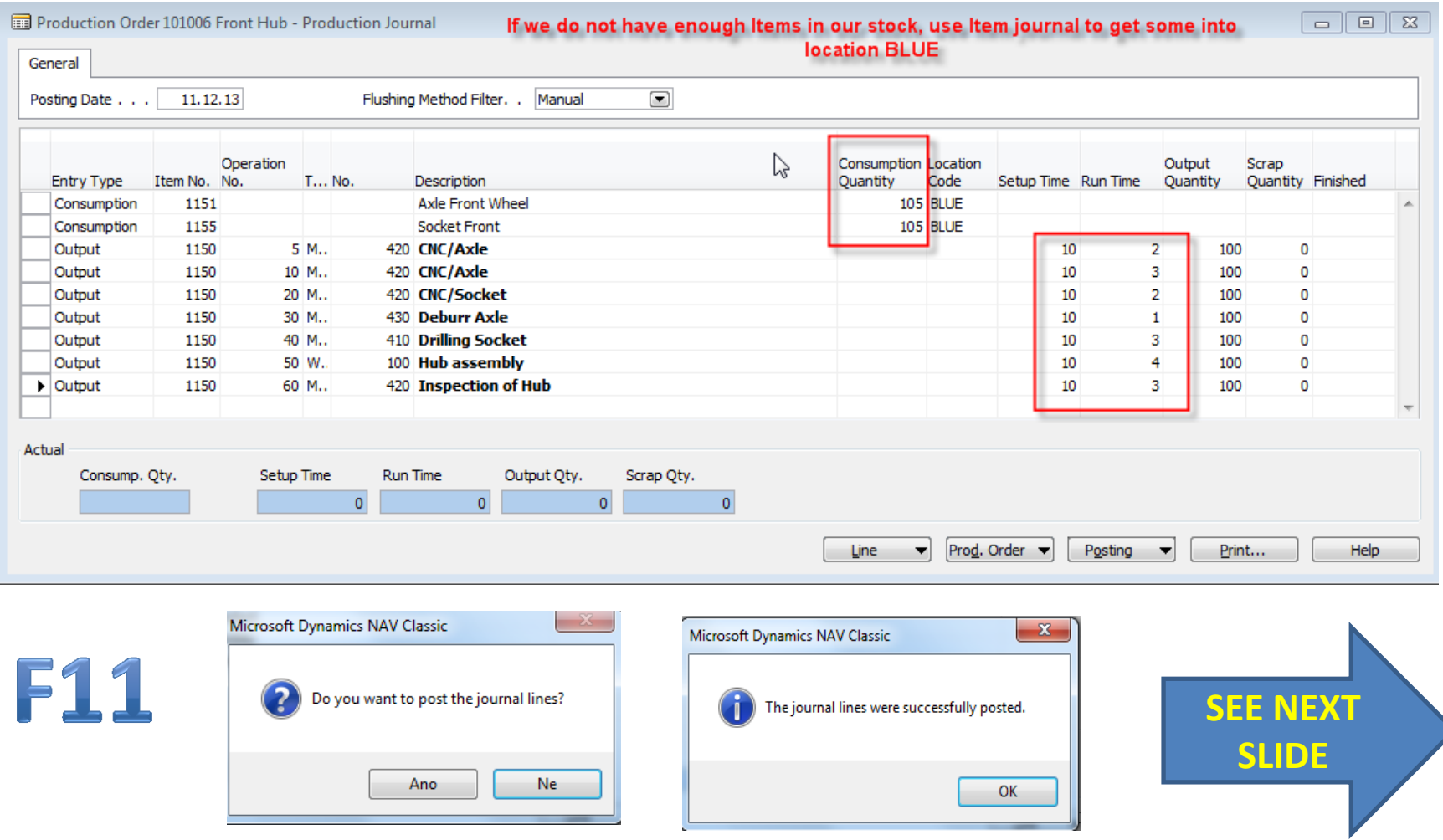

## PO Entries and Statistics (F9)

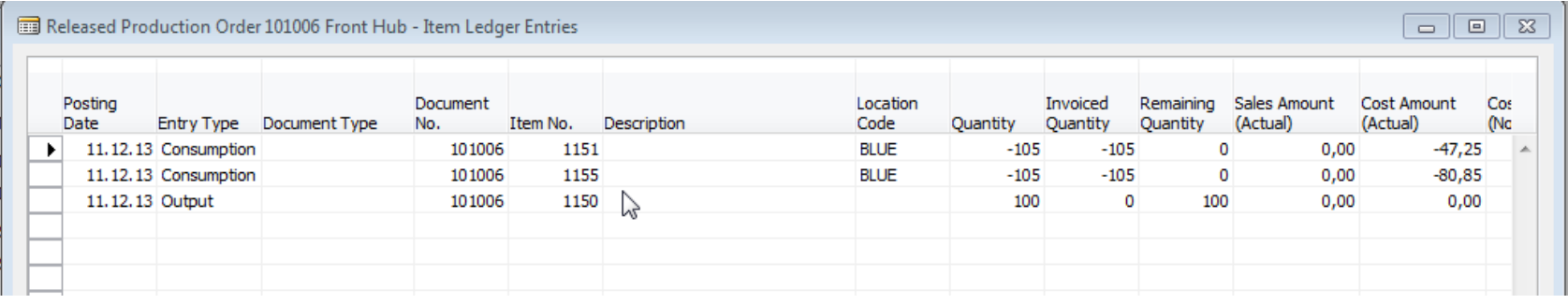

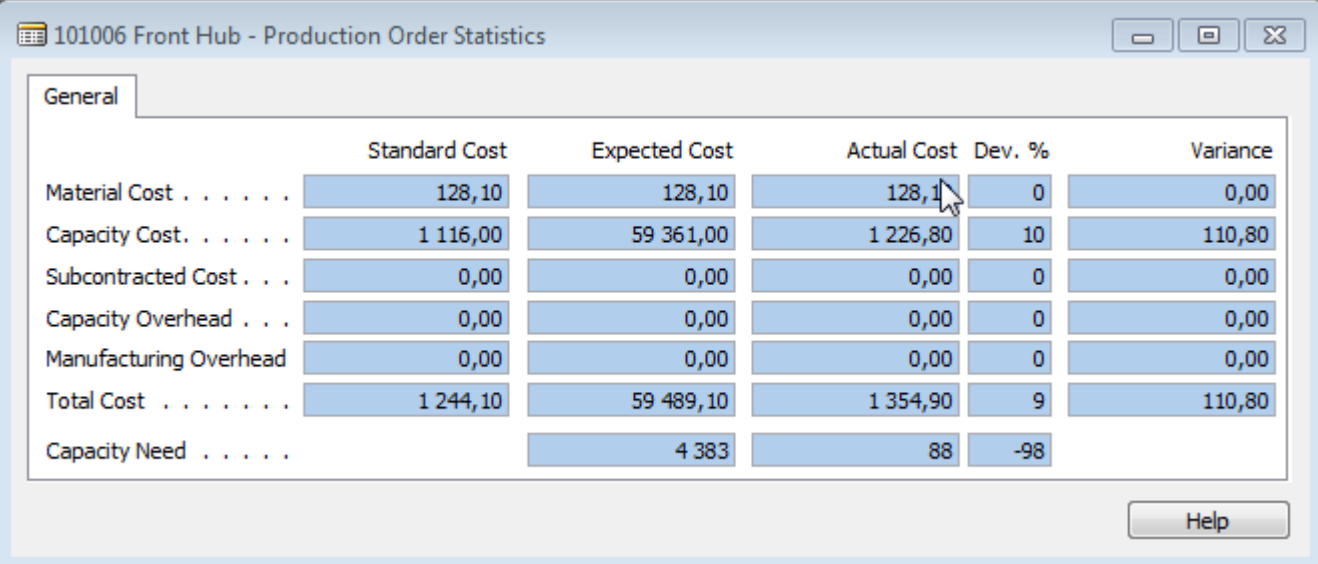

## Change status PO->Finished

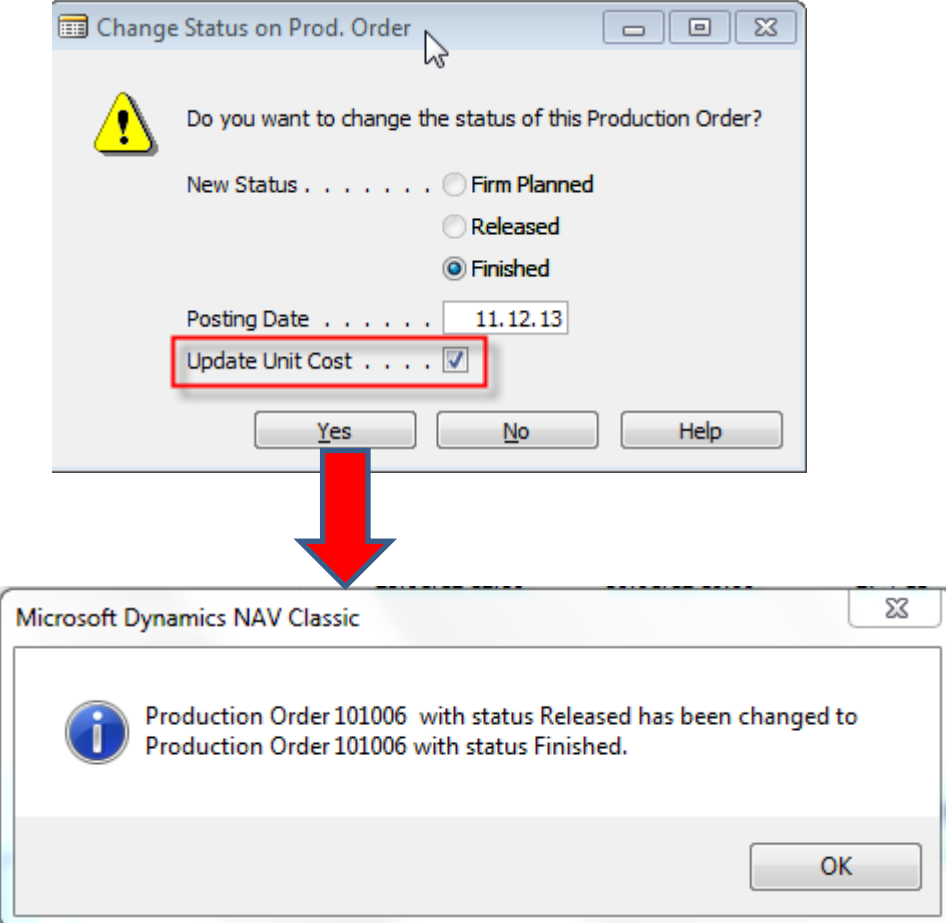

### End of the section XXVI.

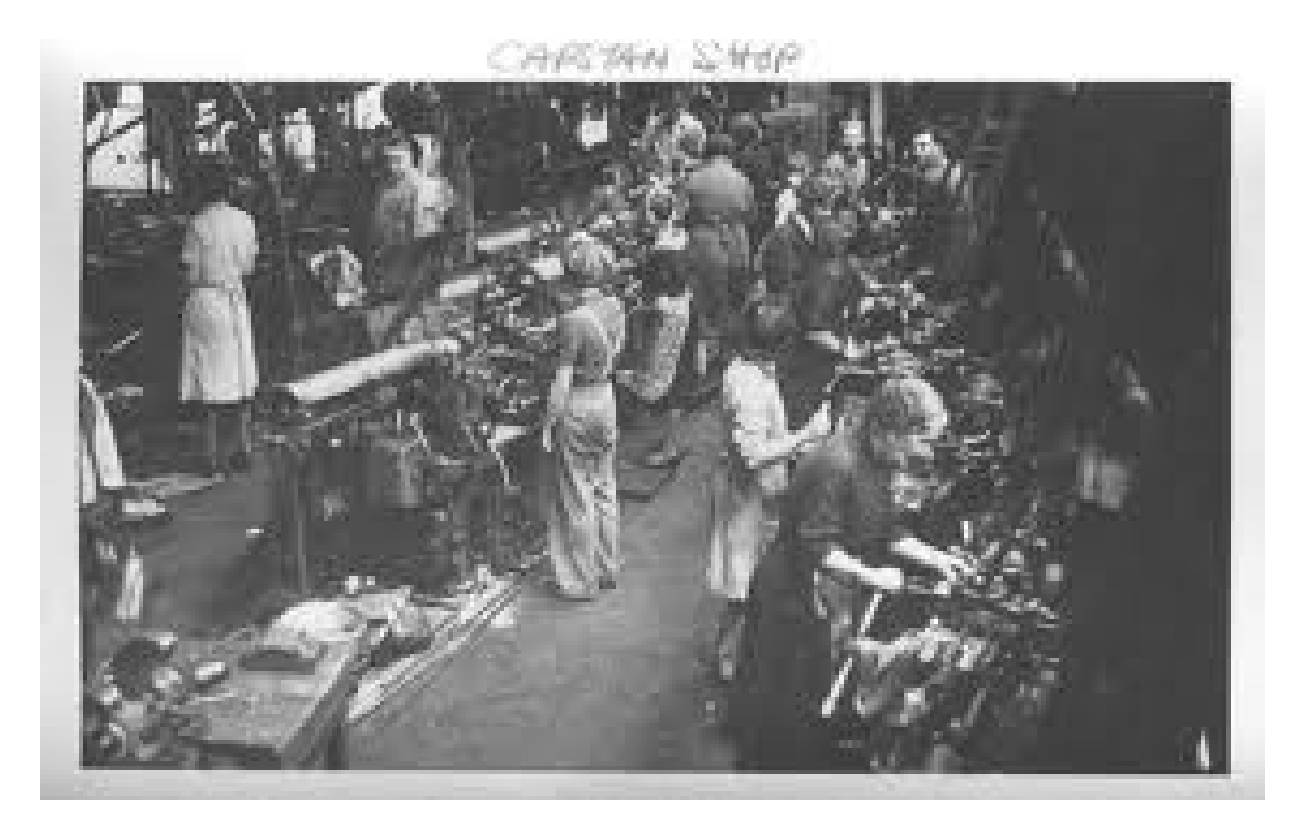